## **How To Start a Test Session**

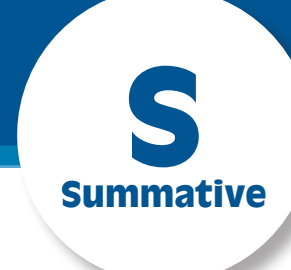

**STAIRS** 

ELA Computer Adaptive Test (CAT) Grade 03 ELA CAT Test

Close

Grade 04 ELA CAT Test

Grade 05 ELA CAT Test Grade 06 ELA CAT Test Grade 07 ELA CAT Test Grade 08 ELA CAT Test Grade 11 ELA CAT Test ELA Performance Tasks (Perf. Task)

 $+$  Mathematics Start Operational Session

al Test Selection - English Language Arts

- Navigate to http://w[ww.caaspp.org](http://www.caaspp.org).
- 2. Select the **Test Administrator Interface for All Online Tests** button.
- 3. Log on with your CAASPP credentials.
- *Pop-up blockers must be disabled for this site.*
- 4. Select the **Select Tests** button.
- 5. Select the box(es) for the test(s) to be administered during this session.
- *Assessments are color coded. Summative Assessments are* **RED** *and are available only during the test administration window for your local educational agency.*

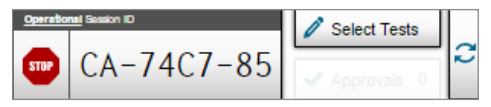

- 6. Select the **Start Operational Session** button.
- *Be sure to record the session ID. If the test session is stopped, the* $\blacksquare$ *session ID will be required to resume the session.*
- 7. Have students log on to the test using the secure browser and the correct operational session ID.

## **Options in the test administrator interface include:**

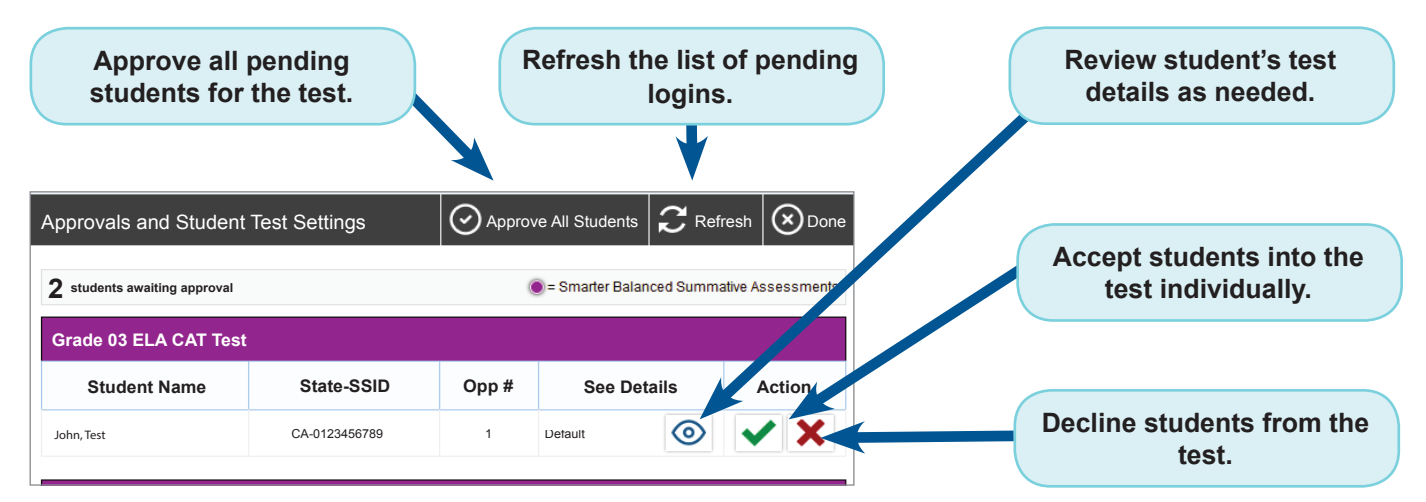

Once a student has been accepted into the test can begin answering test questions.

## Do not navigate away from the TA interface page. The session will stop and all students will be *logged out.*

This guide reflects only limited information for a specific task. The *Test Administration Manual,* which provides complete instructions, is available on the CAASPP Portal Web site at [http://www.caaspp.org/ta-resources/summative.html.](http://www.caaspp.org/ta-resources/summative.html)

Additional information can also be found by watching the video "Setting Up a Test Session" at [http://www.caaspp.org/rsc/](http://www.caaspp.org/rsc/videos/archived-training_setting-up-a-test-session.2017.html) [videos/archived-training\\_setting-up-a-test-session.2017.html](http://www.caaspp.org/rsc/videos/archived-training_setting-up-a-test-session.2017.html).